# **Calculator Memory Description**

The HP-12C calculator has different memory areas dedicated to different functionality. The memory areas are:

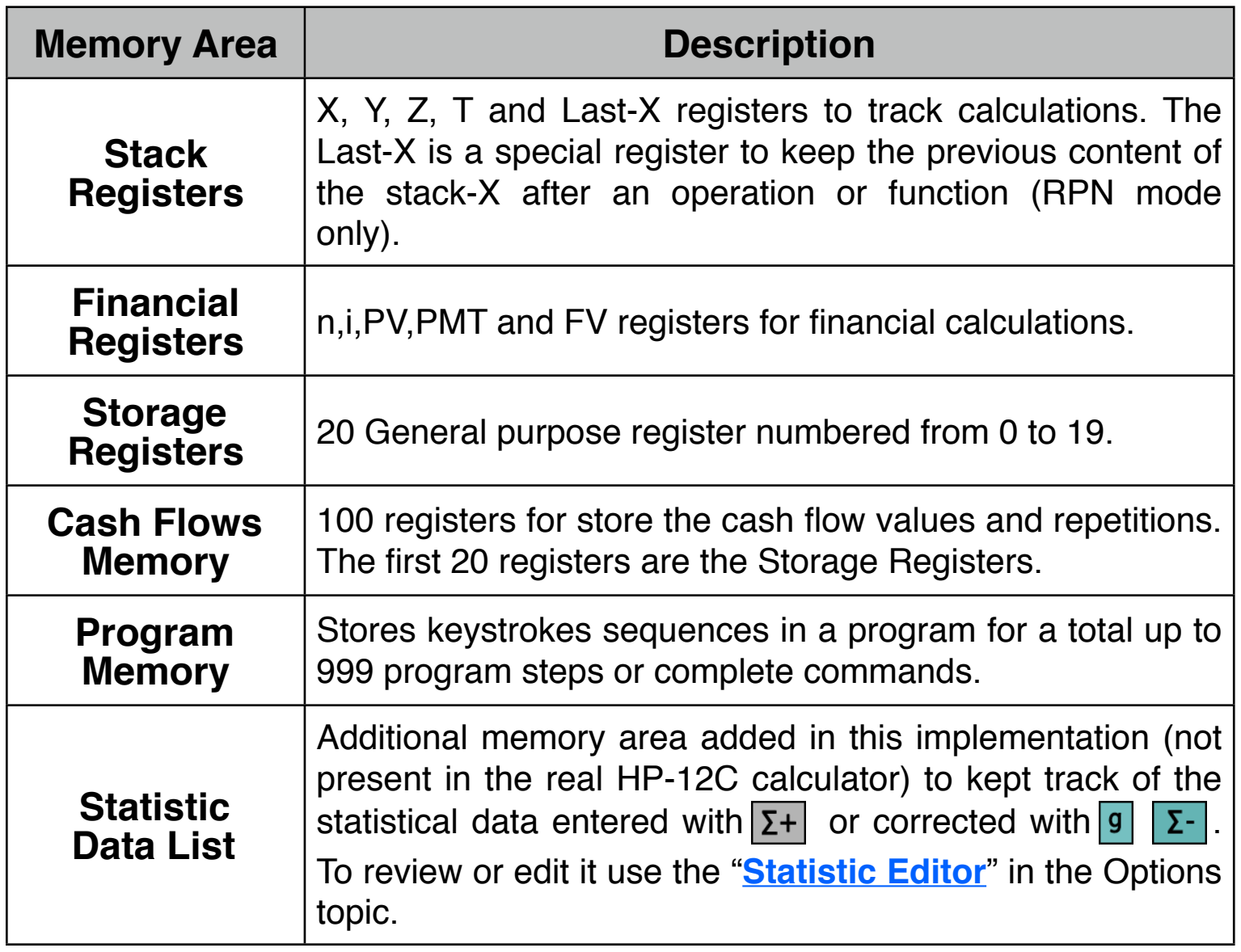

# **Stack Registers X, Y, Z ,T and Last-X**

During calculations the automatic Stack retain and returns intermediate results. The number that appears in the display is always the number in the Stack-X Register.

The **Last-X** is special case of different behavior depending on the calculator's entry logic selected, **RPN** or **ALG** (Platinum model only):

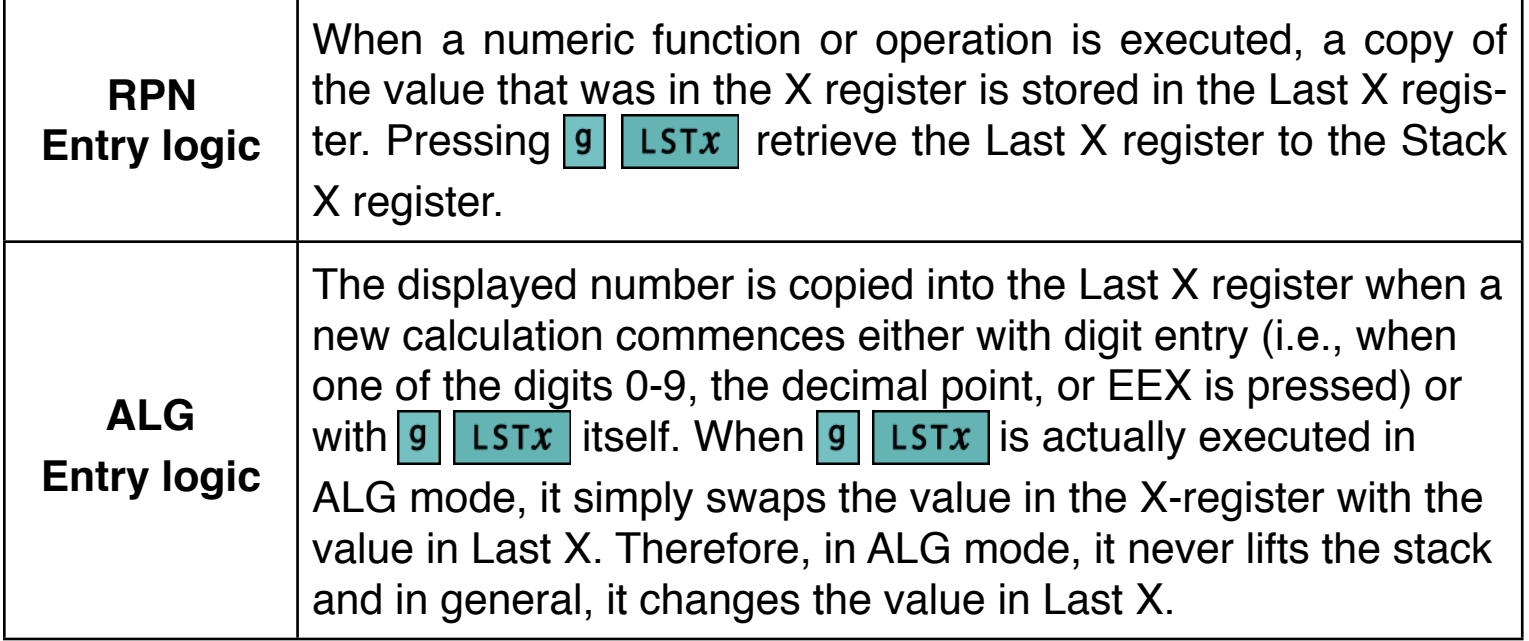

### **Financial Registers:**

The calculator has five special registers to perform financial calculations. These registers are: number of compounding periods ( $\boxed{\overline{n}}$ ), interest rate per compounding period ( $\boxed{\mathbf{i}}$ ), present value ( $\boxed{\mathbf{PV}}$ ), periodic payment value ( $\boxed{\mathbf{PMT}}$ ) and future value ( $\boxed{FV}$ ). For more detail see the **[Compound Int.](http://doc/04CalcTVM.pdf)** topic.

### **Storage Registers:**

The calculator has 20 general purpose memory registers for storing ( $|STO|$ ) or recalling ( RCL ) numbers involving the displayed stack-X register.

### **Cash Flows Register:**

To store cash flows amounts 'CFj', and repetitions 'Nj', the calculator uses the 20 general purpose registers plus 80 additional registers and 100 special registers to store the number of repetitions (see the **[Cash Flows](http://doc/06CalcCFLO.pdf)** topic).

#### **Program Memory:**

Up to 999 program steps can be recorded independently from the other memory registers (see the **[Programs](http://doc/12CalcPRGM.pdf)** topic).

### **Statistic Data List:**

This is an added feature of the calculator and stores all the data pairs entered through the  $\Sigma$ + or  $g \mid \Sigma$ - keys (see the **[Statistics](http://doc/09CalcStatistic.pdf)** topic).

# **Clearing Data:**

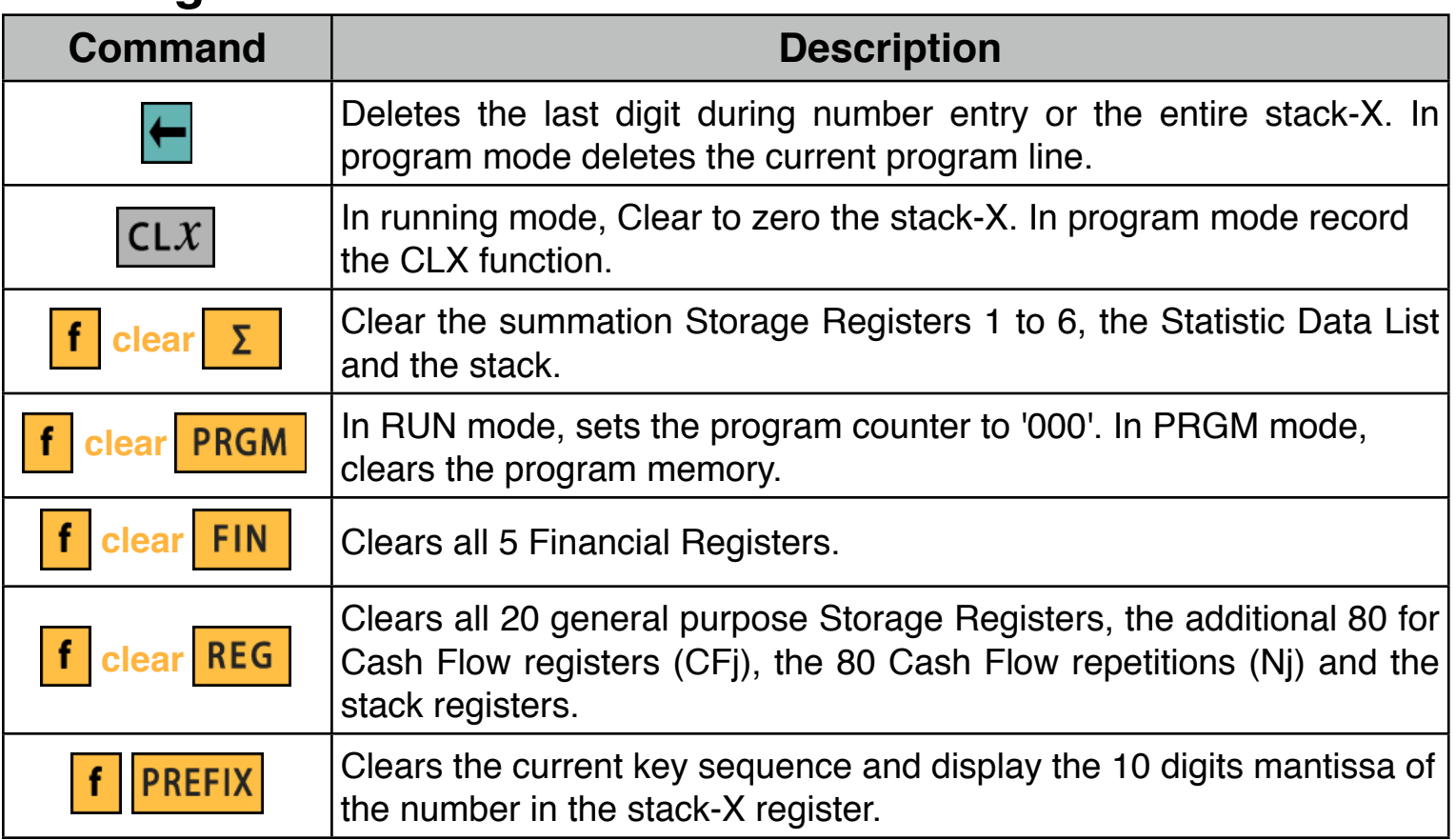

# **Storage Registers Operations:**

( **k** : represent a digit from key to key , SR **k** stands for Storage Register "**k**")

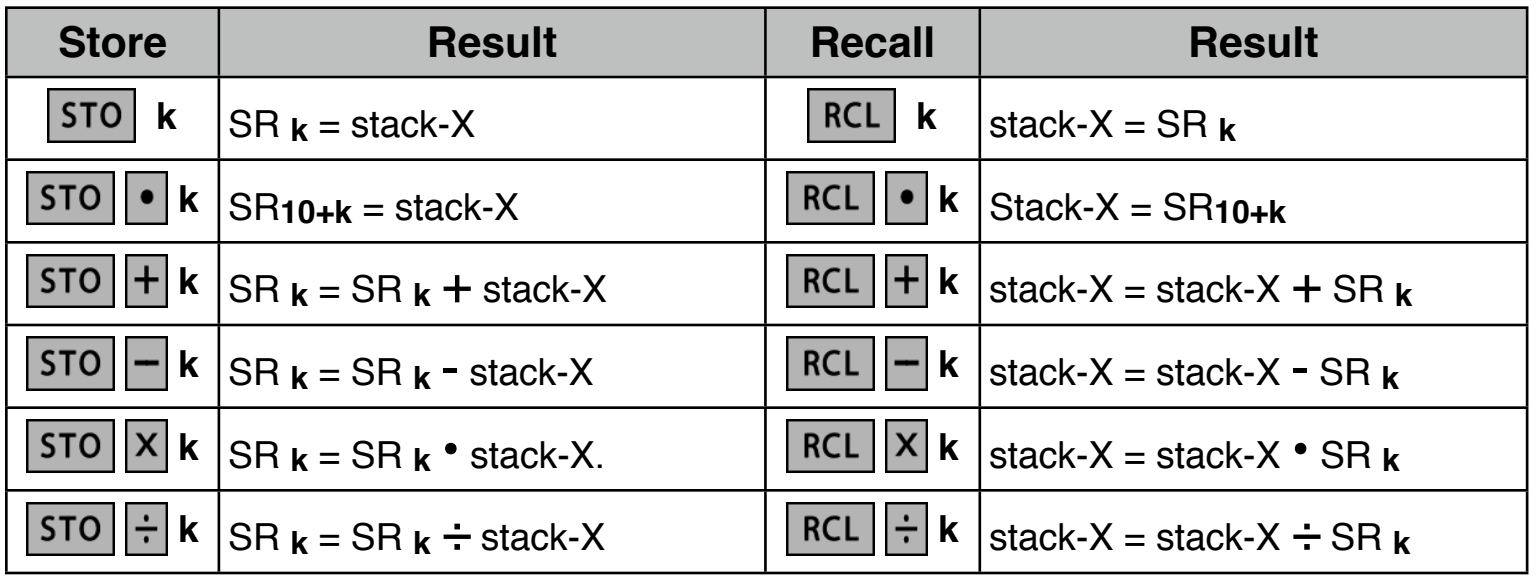

**Note**: The Storage Registers operations described above, can be used in the same way with most of the variables of the Options Selection tools.

# **Financial Registers Operations:**

Touching  $[n]$ ,  $[i]$ ,  $[V]$ ,  $PNT$  and  $[V]$  keys stores or calculates the corresponding value depending of the previous key pressed:

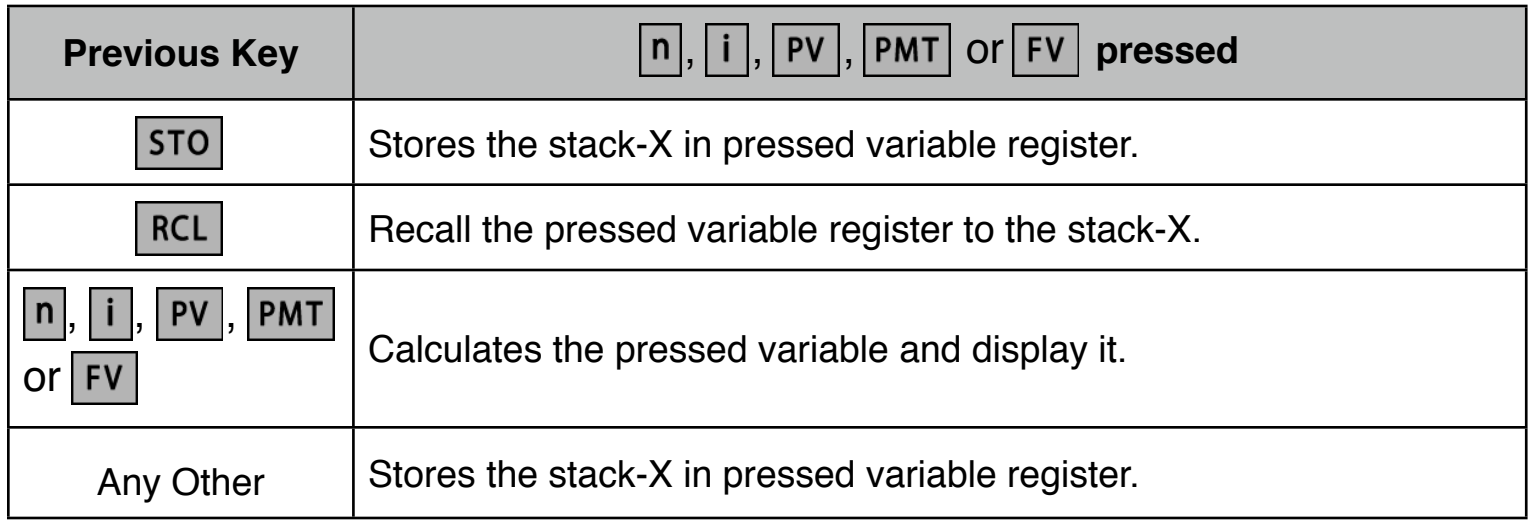

**As a special feature, the RLM-12 Finance Center includes three views to show the stack, financial and storage registers. To show**  it, expand the calculator pressing the  $\boxed{\text{OPT}}$  key.